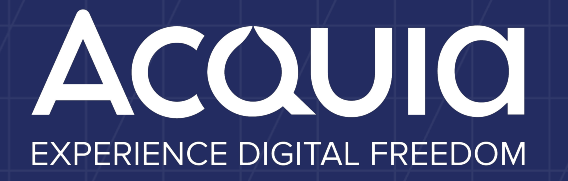

**Automated Accessibility Testing: Using Pa11y and Continuous Integration**

Mike Madison

## **About**

### **Mike Madison**

Manager, Technical Services Acquia Professional Services [mike.madison@acquia.com](mailto:mike.madison@acquia.com)

Twitter: mikemadison Linkedin: mikemadison Blog:<http://mikemadison.net>

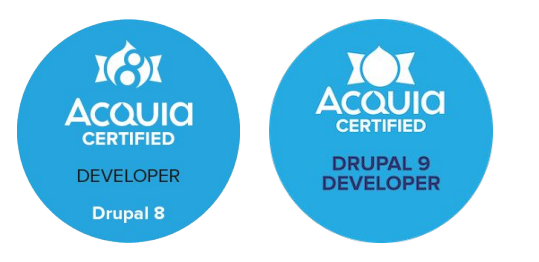

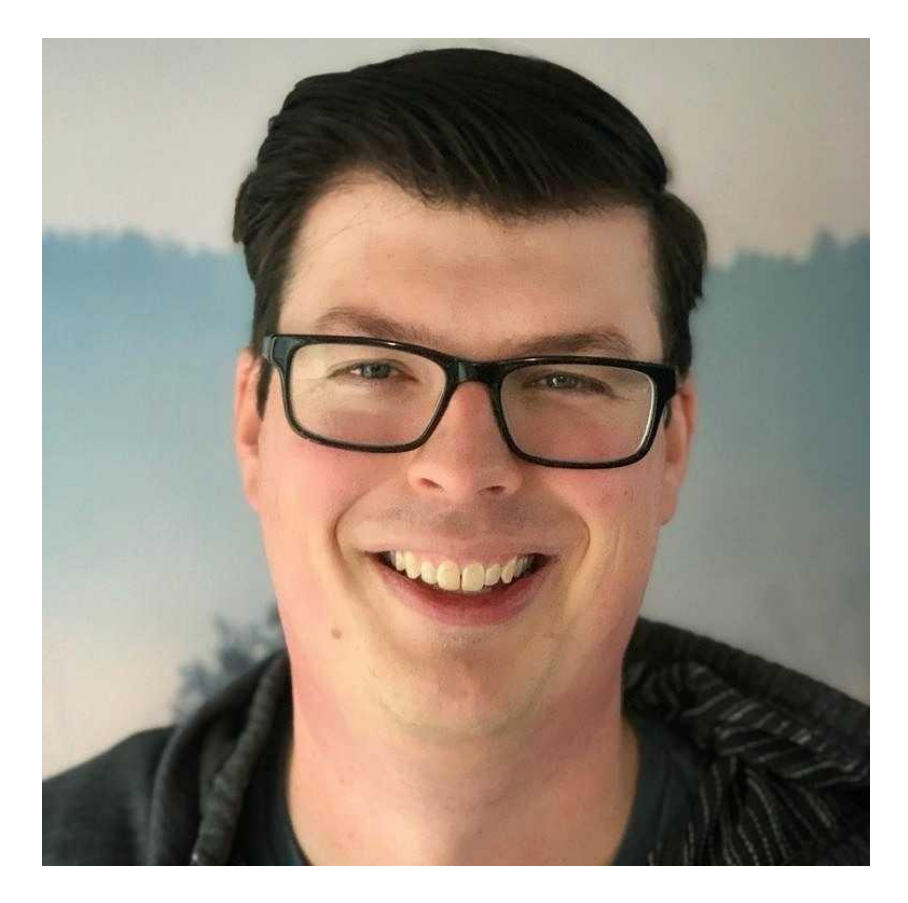

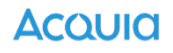

### **This Session**

- How to integrate Pa11y into your Drupal project
- How to execute Pa11y tests during continuous integration
- How Drupal configuration and custom development impacts accessibility
- How to provide default content for accessibility testing
- What sorts of things cannot be automated

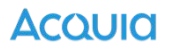

# **Overview**

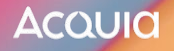

# **Why Automate Accessibility Testing?**

- 1. You want the best possible experience on your site / platform for all users.
- 2. You are legally / contractually obligated to do so.
- 3. You don't want to get sued.

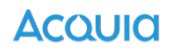

### **DISCLAIMER**

# Pa11y will help with any / all of these goals but is insufficient by itself to accomplish them.

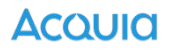

# **What is Pa11y?**

A command-line interface which loads web pages and highlights any accessibility issues it finds. Useful for when you want to run a one-off test against a web page.

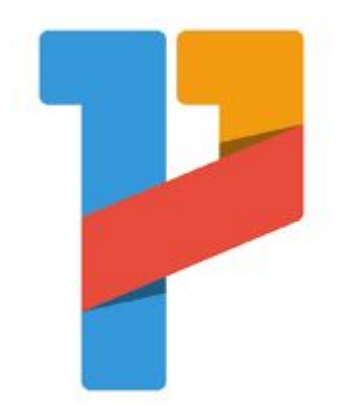

<https://github.com/pa11y/pa11y> <https://pa11y.org/>

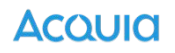

# **What is Pa11y?**

Much like other test runners…

- reviews markup of page
- alerts when markup does not align with given standard(s)

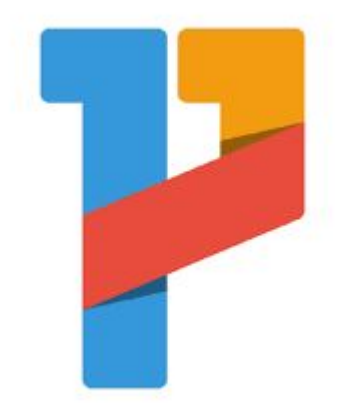

<https://github.com/pa11y/pa11y> <https://pa11y.org/>

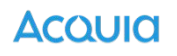

# **What is Pa11y?**

### **Warning:**

- 1. Pa11y IS NOT:
	- a. a real person
	- b. a guarantee

# 2. Pa11y CAN NOT:

- a. act as a screen reader
- b. act as a keyboard
- c. do more than you tell it to do

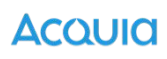

**Take Away 1**

# Automated Accessibility Testing isn't a golden ticket.

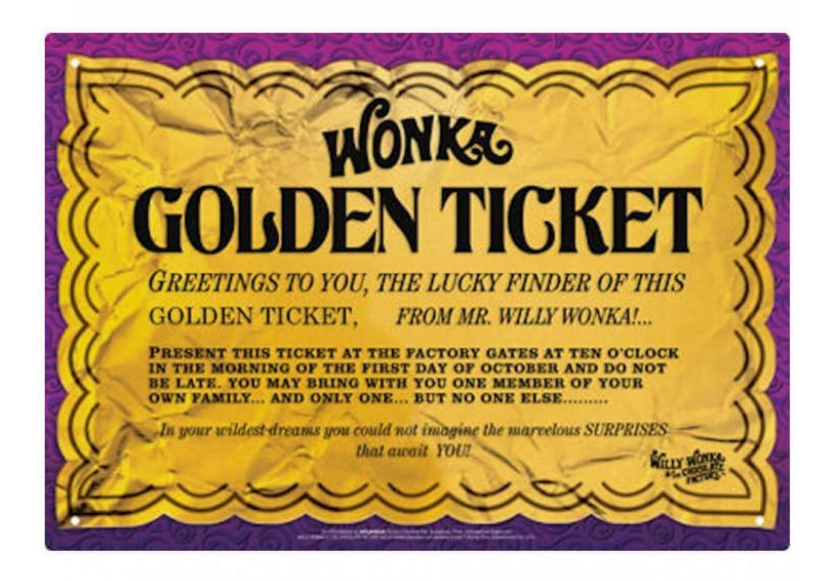

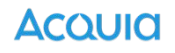

# **Take Away 2**

As with any automated testing framework…

Pa11y tests are only as good as you make them.

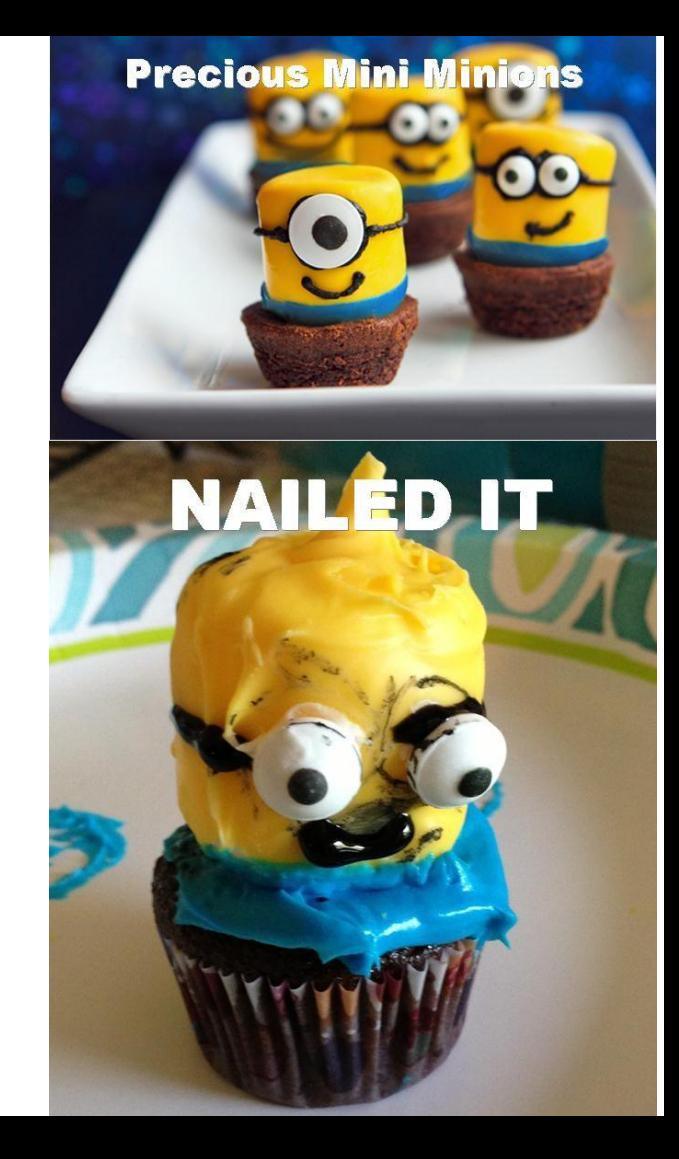

### **Drupal and Accessibility**

Believe it or not…

YOU are the thing that is most likely to impact the accessibility of a Drupal site.

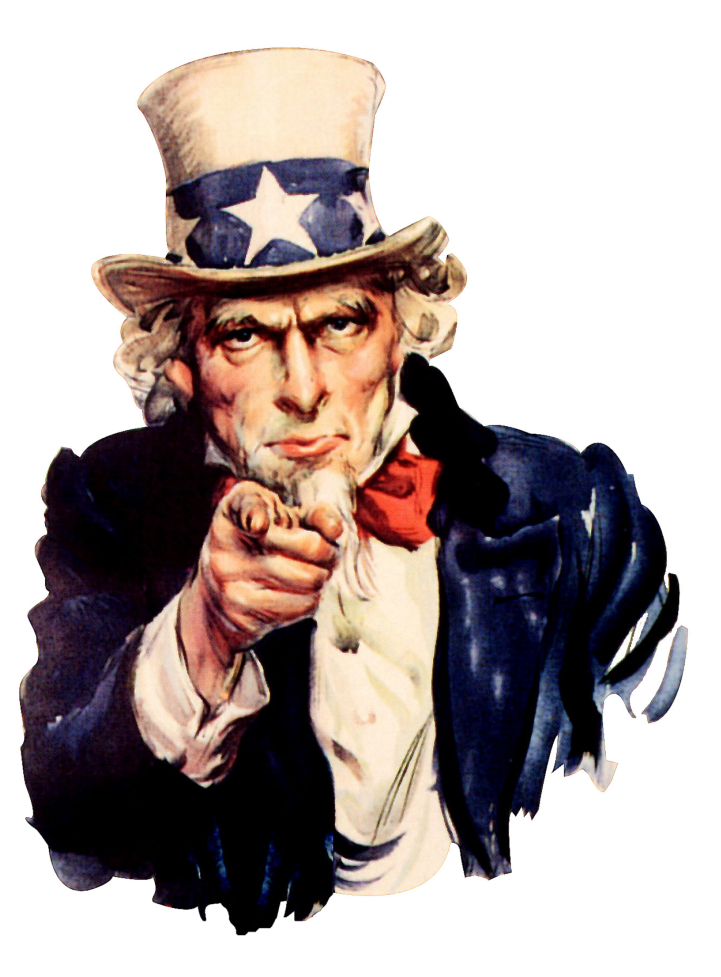

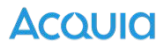

# **5 Common Mistakes**

- 1. Improperly Configured WYSIWYG
- 2. Embedded vs. File Field vs. Media Entity
- 3. Isolated Design Process
- 4. Requirements Communication
- 5. Markup Only Testing

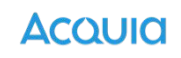

### **Goals**

- Anytime you build something, check the accessibility of that thing
	- Lighthouse, Pa11y, etc.
- Fix the accessibility issue(s) found
- "Write a Pa11y Test" to ensure the issue(s) don't regress

# **Writing Pa11y Tests**

/\*\*

```
\overline{2}* @file
3
     * Pally config.
\overline{4}*/5
6
    const isCI = process.env.CI;
\overline{7}const baseURL = iscI ? 'http://127.0.0.1:8888' : 'http://drupalgovcon.lndo.site:8080';
8
   // Add urls for a11y testing here.
910
    const urls = [11
        12
    1;
13
14
    module.exports = \{15
      defaults: \{16
        standard: 'WCAG2AA',
17
        hideElements: ['svg'],
        ignore: ['notice', 'warning'],
18
        chromeLaunchConfig: {
19
          args: ['--no-sandbox']20
21
22.
      },
23
      urls: urls.map(url \implies `${baseURL}${url}`)
```
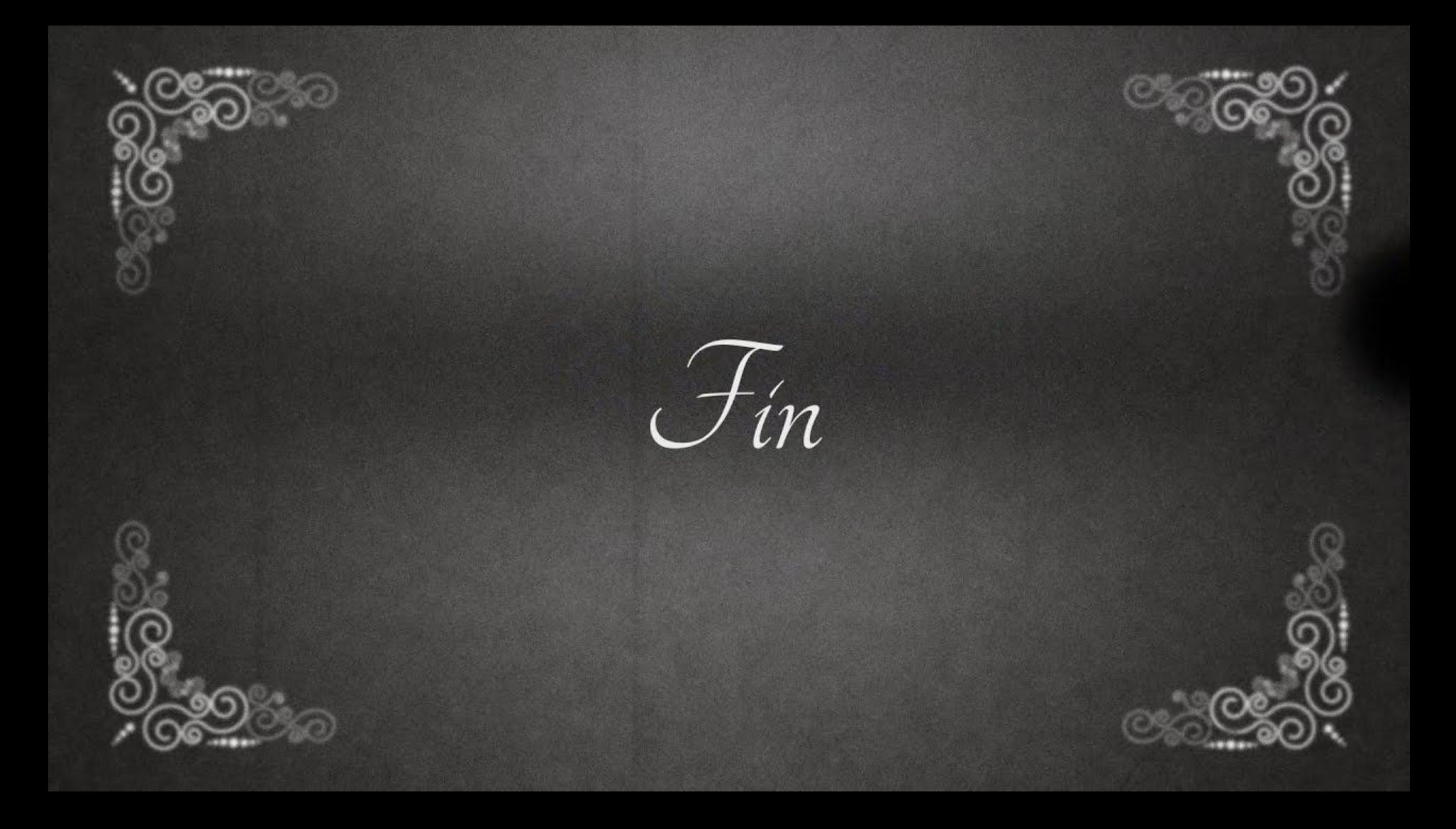

### **Just Kidding.**

What are we actually running Pa11y on?

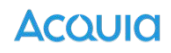

# Structuring Tests

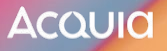

# **What Pa11y Needs**

- 1. Markup
- 2. Content
- 3. Config
- 4. Drupal
- 5. Webserver / Database Server
- 6. Container

# **Testing a Given Page (e.g. Homepage)**

- Proper Theme
- Assets in Place
- Components Placed
	- Announcements Block
	- Header Menu
	- Footer Menu
	- Social Media
	- **Sponsors**
- Content Published
	- **Announcements**
	- Homepage Content
	- Hero Banner
	- Main Menu

#### <https://www.drupalgovcon.org/>

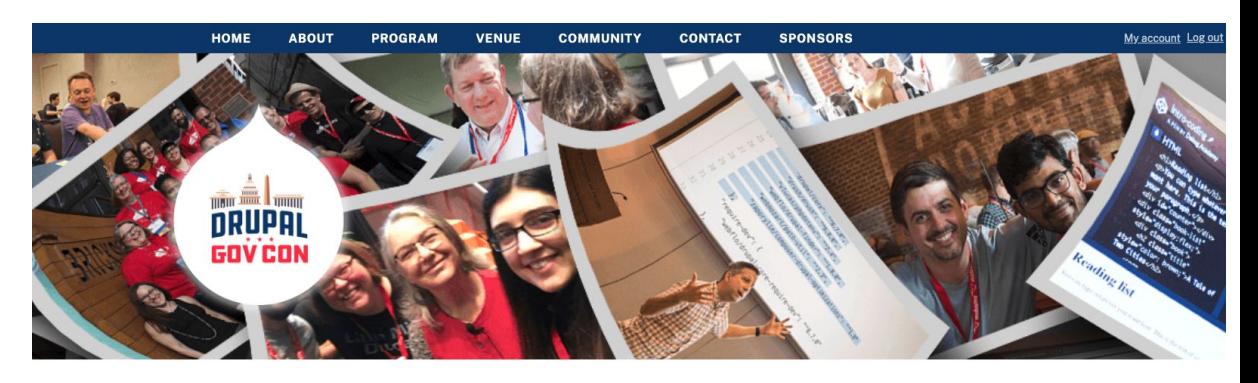

#### **Drupal GovCon 2020**

#### **GovCon is going virtual!**

We're joining forces with Baltimore Camp and doing a joint virtual event September 24th and 25th!

You will still need to register to have access to all the virtual material - so make sure you grab your ticket!

#### **REGISTER NOW!**

#### **Announcements**

Follow us on social media for the latest happenings. To help you better plan, here are important dates and announcements:

#### **SPEAKERS SELECTED**

Posted August 7

Speaker notifications went out last night. Speakers will receive an email letting them know, by session title, whether their session was accepted, accepted as an

### **General Drupal Automated Testing Guidelines**

- 1. Do not rely on a database sync
- 2. Build everything from a clean install
- 3. Import your configuration
- 4. Create content as part of the build

# **Pa11y Testing Guidelines**

### **Approach 1:**

– replicate key pages / features from site

### **Approach 2:**

– create representative content

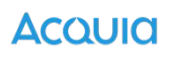

### **Component Based Approach**

Component-based software engineering (CBSE), also called components-based development (CBD), is a branch of software engineering that emphasizes the separation of concerns with respect to the wide-ranging functionality available throughout a given software system.

It is a reuse-based approach to defining, implementing and composing loosely coupled independent components into systems.

[https://en.wikipedia.org/wiki/Component-based\\_software\\_engineering](https://en.wikipedia.org/wiki/Component-based_software_engineering)

### **Consider Your Content and Theme Architecture**

Try to make each content bundle on your site as agnostic as possible.

Can you abstract / break up your pages into components on a page?

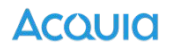

## **Example**

### Content:

- 10 Content Types
- 5 Media Types
- 25 Custom Block Types
- 10 View Pages
- 5 View Blocks

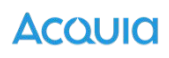

### **Example in Practice**

#### <https://www.uthscsa.edu/academics/medicine>

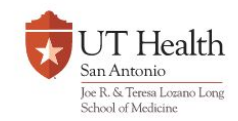

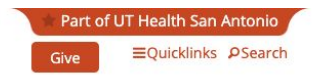

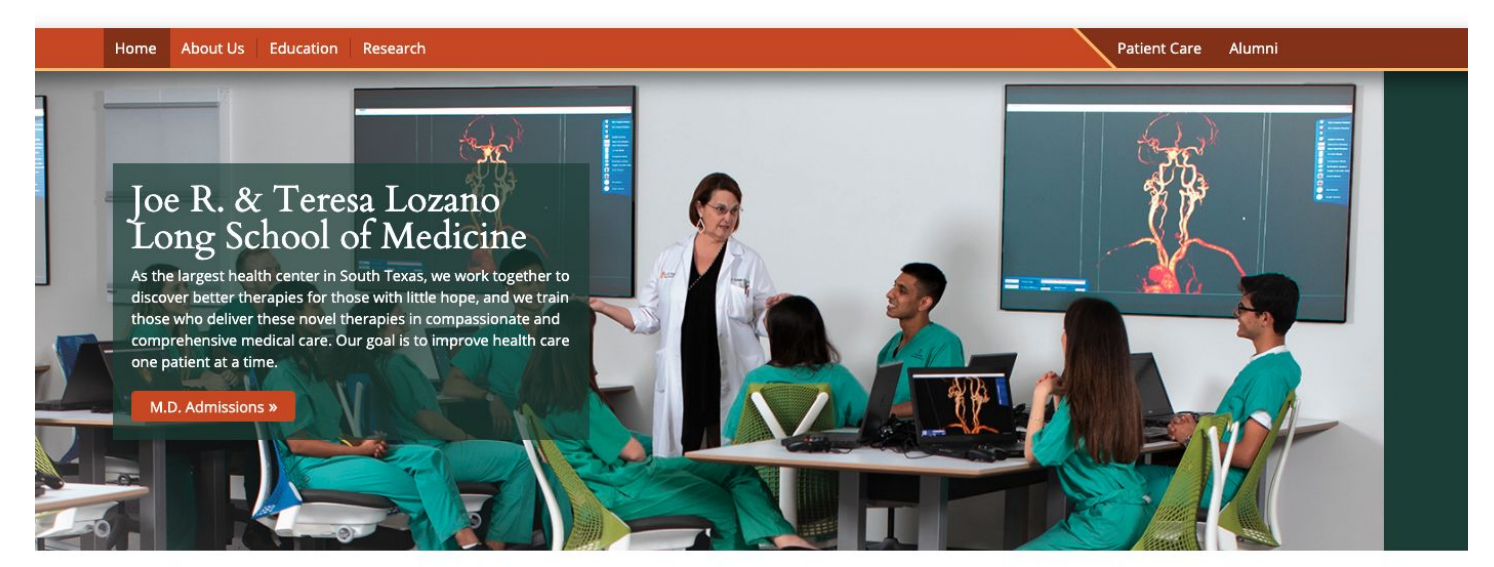

#### Excellence in Education, Care and Research

Our team is dedicated to three missions: educating the next generation of physicians, investigating the causes and cures of disease, and providing cutting edge medical care. We have world-class research and patient care centers focusing on cancer, diabetes, aging, Alzheimer's, substance use, and traumatic stress disorders.

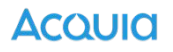

# **Testing Our Example**

- 1. Visit one of each content type
	- a. make sure media is represented
- 2. Visit each view page
	- a. make sure each is populated
- 3. Create "testing pages"
	- a. remaining view blocks
	- b. remaining custom blocks

# **Testing Our Example**

- 1. Confirm that each component is rendering properly
	- a. and each variation of each component
- 2. Confirm that structured content is rendering properly
- 3. Confirm that the theme / layout is rendering properly

Reminder: You do not have to test every page of your site in order to accomplish these things!

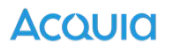

# **Take Away 3**

Pa11y is not helpful without content and markup!

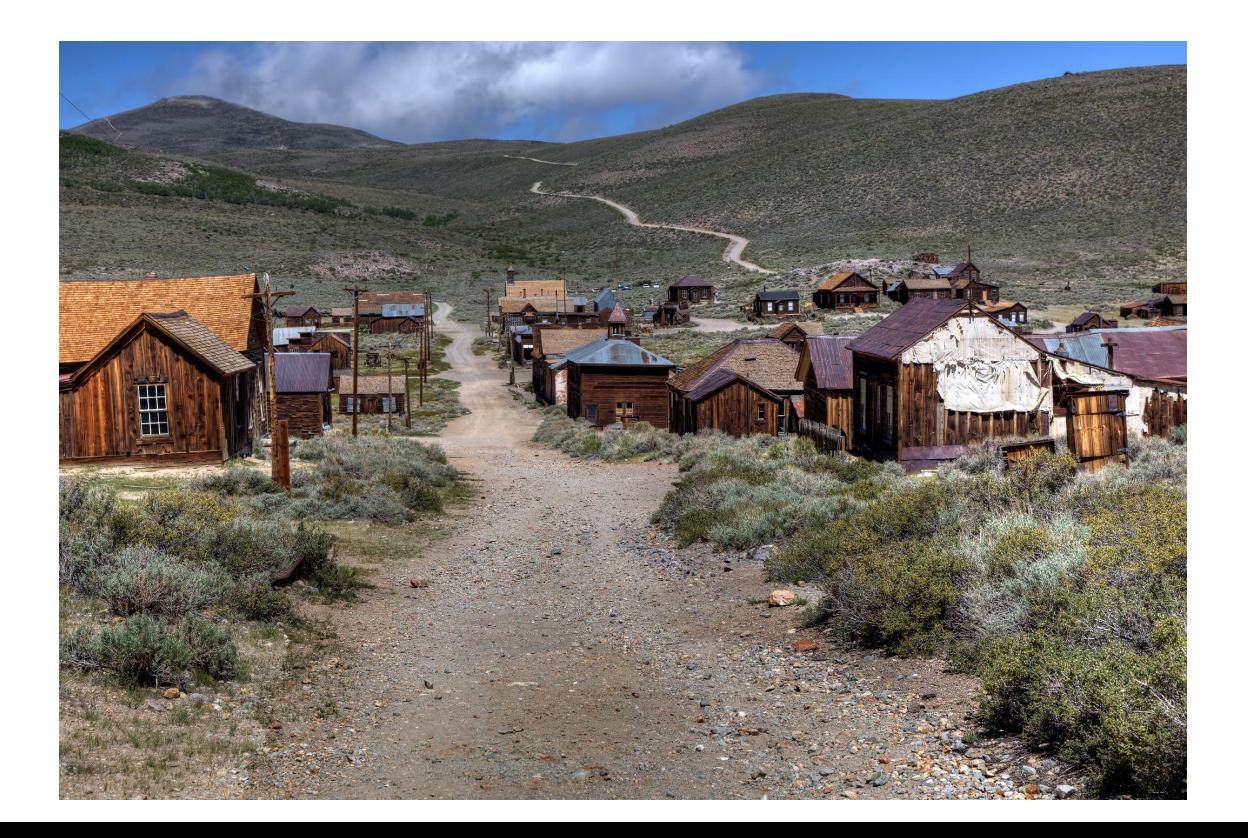

**AcQUICI** 

# Getting Started

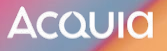

# **Installing Pa11y For Project Work**

<https://github.com/Drupal4Gov/Drupal-GovCon-2017/pull/890>

**ACQUICI** 

- 1. npm
- 2. pa11y-ci
- 3. pa11y configuration
- 4. web server
- 5. markup / content

# **Pa11y vs. Pa11y-CI**

### **Pa11y**

A command-line interface which loads web pages and highlights any accessibility issues it finds. Useful for when you want to run a one-off test against a web page.

### **Pa11y CI**

A command-line tool which iterates over a list of web pages and highlights accessibility issues. This is a CLI that's more geared towards use in CI.

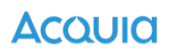

### **When to add Pa11y**

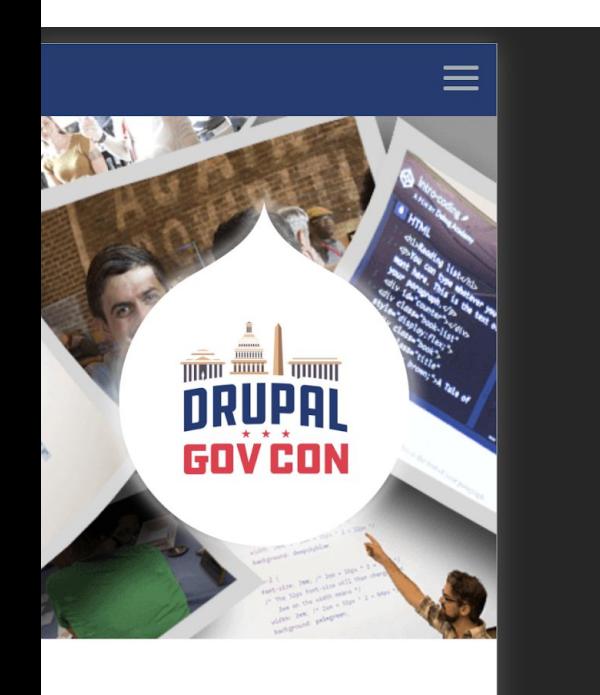

# **Drupal GovCon** 2020

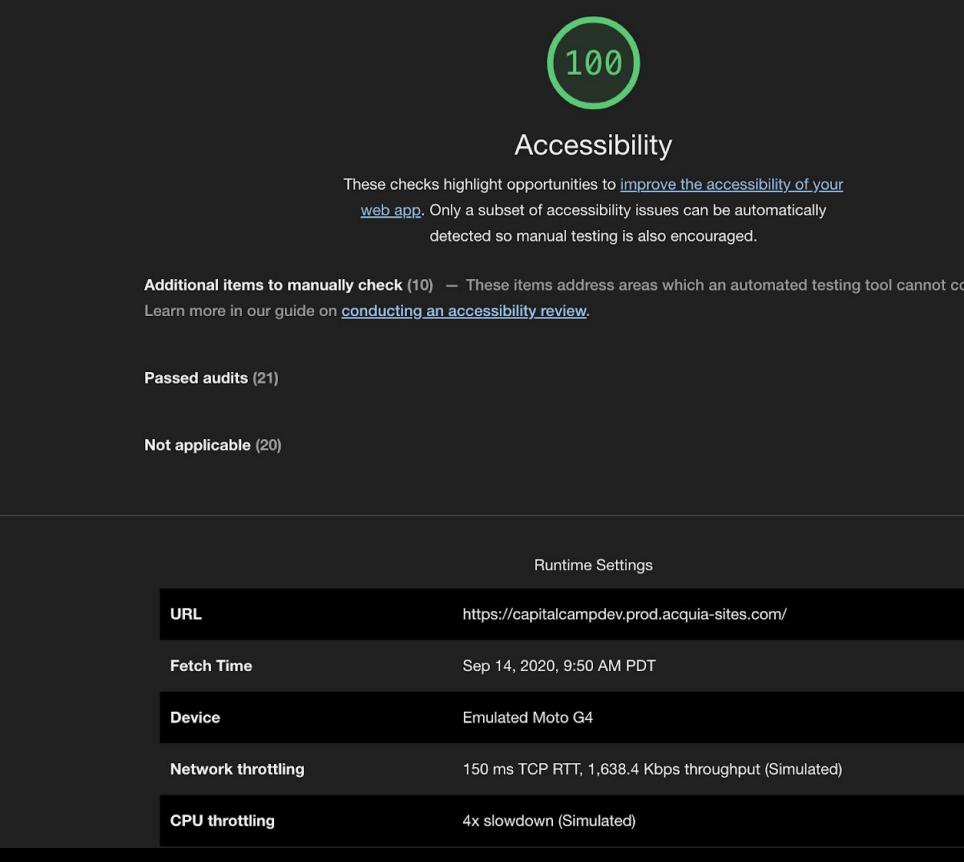

er.

https://capitalcampdev.prod.acquia-sites.com/

# **When to Start Accessibility Testing**

My "usual" development order for a Content Bundle:

- Site Building Story (builds out the Content Bundle)
- Site Building Story (builds out blocks, views, etc.)
- Backend Story (if required)
- **– Theming Story**

All theming work should have accessibility requirements.

Automated accessibility testing should go in place with the theme work.

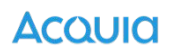

# **When to add Pa11y**

- 1. Lighthouse accessibility tests pass
- 2. Theme churn is minimized
- 3. Site Building is "done"
- 4. "Realistic" example content

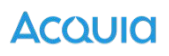

### **What does Pa11y Tell You?**

http://127.0.0.1:8080/ - 4 errors

Errors i[n http://127.0.0.1:8080/](http://127.0.0.1:8080/):

• This link points to a named anchor "main-content" within the document, but no anchor exists with that name.

 $(html > body > a)$ 

 <a href="#main-content" class="visually-hidden focusable skip-link"> Skip to main content </a>

```
• This textinput element does not have a name available to an accessibility
  API. Valid names are: label element, title undefined, aria-label undefined,
  aria-labelledby undefined.
```
(#edit-keywords)

<input data-drupal-selector="edit-keywords"

data-search-api-autocomplete-search="search" class="form-autocomplete

form-text ui-autocomplete-input"

data-autocomplete-path="/search api\_autocomplete/search?display=search& & filter=keywords" type="...

• This form field should be labelled in some way. Use the label element

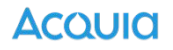

# **What does Pa11y Tell You?**

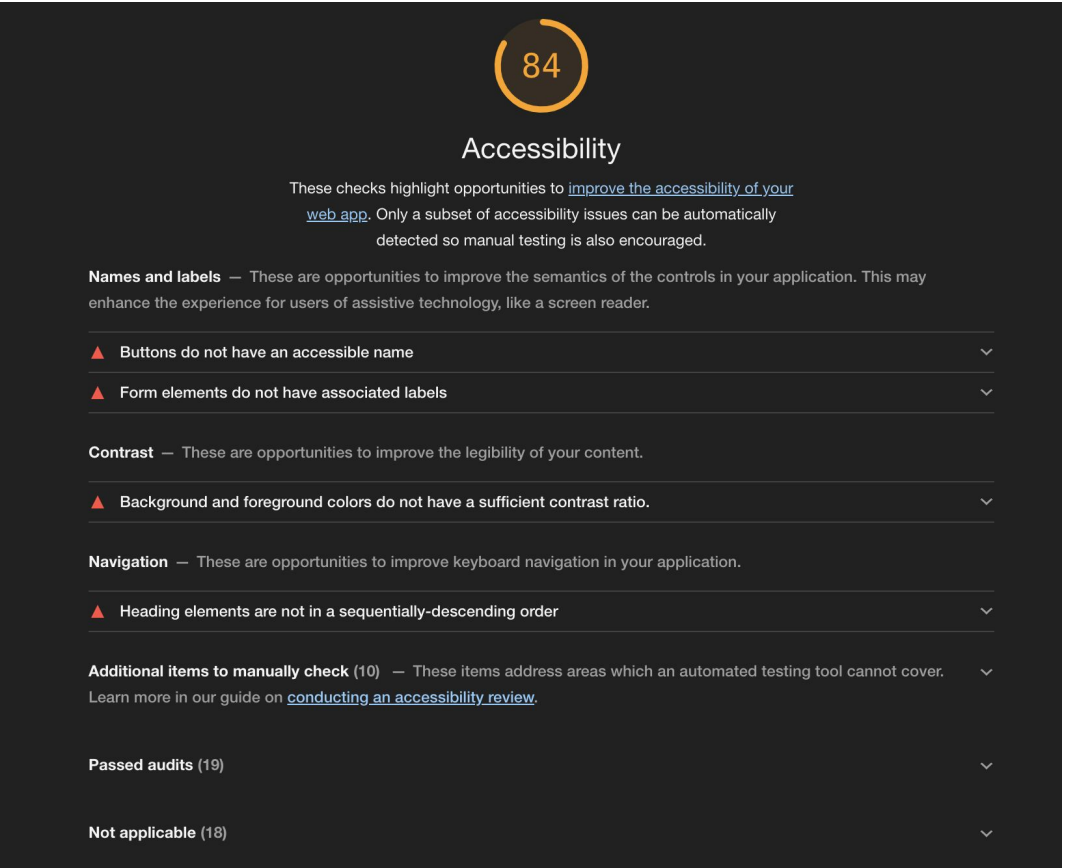

**AcQUICI** 

## **What doesn't Pa11y Tell You?**

- 1. Screen reading
- 2. Keyboard navigation
- 3. "Actual" user experience

# **Configuring Pa11y**

```
\frac{4}{15} .pa11yci.js
 1 \models \forall /**
         * @file
         * Pally config.
        const isCI = process.\text{env}.CI;const baseURL = isCI ? 'http://127.0.0.1:8888' : 'http://drupalgovcon.lndo.site:8080';
        // Add urls for a11y testing here.
        const urls = [\overline{11}1:\overline{2}\mathbb{R} module.exports = {
          defaults: {
             standard: 'WCAG2AA',
             hideElements: ['svg'],
             ignore: ['notice', 'warning'],
18
             chromeLaunchConfig: {
               args: ['--no-sandbox']\mathcal{F}\},
          urls: urls.map(url => \ ${baseURL}${url}`)
        \mathbf{H}25
```
**ACQUICI** 

# **Configuring Pa11y**

Reminders:

- the same "test" runs on each page
- adding new "pages" adds new "tests"
- CI process (if using) must:
	- have those pages
	- have content on those pages
	- have styling on those pages

### **Assumptions**

- 1. You cannot test accessibility without themed content
- 2. You have some method of creating content in CI
- 3. You cannot create content without configuration
- 4. You cannot import configuration with Drupal

### **How do we do that?**

### **Styling**

- 1. Compile SCSS / JS during the build
	- a. This is ideal if you are using NPM / Gulp / Webpack in your build process locally.
	- b. Assumes you have gitignored your styles
- 2. Commit your CSS / JS
	- a. Assumes you have not gitignored your styles

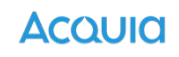

## **How do we do that?**

### **Content**

- 1. Importing Content
	- a. setup a CI config split that includes an otherwise disabled module
	- b. enable this split during CI (enables module)
	- c. module contains an exported set of content using Default Content
- 2. Creating Content During Build
	- a. Caution: most automated testing frameworks (e.g. Behat, PHPUnit) that might create content usually cleanup this content
- 3. Synchronizing a DB During Build
	- a. Caution: databases can change (especially if they are being used for testing or production content). Ideally CI has a consistency that isn't beholden to upstream churn.

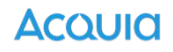

### **How do we do that?**

### **Configuration**

Disclaimer: This isn't a configuration management session!

- 1. Implement both a configuration management strategy AND configuration management workflow
- 2. Devise a CI process that takes advantage
- 3. Ensure that the configuration in CI is representative of the configuration locally / in the cloud.

# **Putting it all Together**

- 1. Development occurs (whatever that might be)
- 2. Pull request gets opened
- 3. Continuous Integration runs
- 4. Pa11y runs against "current" codebase
- 5. Validates any / all accessibility tests
- 6. Fails build if anything regresses\*\*\*

# **Warning!**

### **Fails build if anything regresses\*\*\***

- 1. This does not mean that a successful build is 100% accessible
- 2. If a "new feature" gets added w/o configuring the build to test it this new feature hasn't passed accessibility scanning

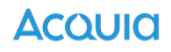

# **Take Away 4**

Automating your accessibility testing is the "best" option for regression and monitoring. Every code change should be tested.

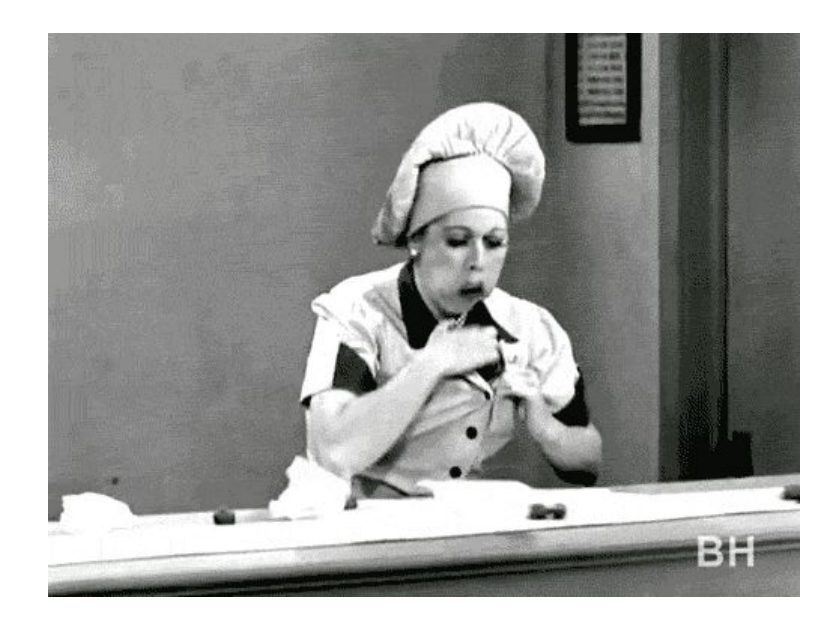

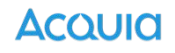

# **Other Drupal GovCon Accessibility Content**

- **[The Question Is Moot! Accessibility and Dataviz Is NOT an](https://www.drupalgovcon.org/2020/program/sessions/question-moot-accessibility-and-dataviz-not-eitheror-how-design-accessible) [Either/Or: How to Design Accessible, Usable Data Visualizations](https://www.drupalgovcon.org/2020/program/sessions/question-moot-accessibility-and-dataviz-not-eitheror-how-design-accessible)**
- **- [Mobile accessibility: testing mobile sites and native apps for](https://www.drupalgovcon.org/2020/program/sessions/mobile-accessibility-testing-mobile-sites-and-native-apps-accessibility) [accessibility](https://www.drupalgovcon.org/2020/program/sessions/mobile-accessibility-testing-mobile-sites-and-native-apps-accessibility)**

- **[What can the USA learn from the world on accessibility policy?](https://www.drupalgovcon.org/2020/program/sessions/what-can-usa-learn-world-accessibility-policy)**

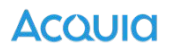

### **Stay in Touch!**

### **Mike Madison**

[mike.madison@acquia.com](mailto:mike.madison@acquia.com)

Twitter: mikemadison Linkedin: mikemadison Blog: <http://mikemadison.net>

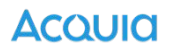

# **Questions**

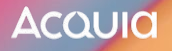